# **MR** 環境を介したバス運行情報を用いた情報風景化による 街の賑わいの体感

赤石 征也1 中小路 久美代1

概要:本論では,バスの運行情報を地図上に可視化する Mixed Reality(MR)システムを用いて街の賑わ いを感じられるのか実験をするためのシステム構築と実験の結果について述べる. 本研究の目的は、地域 バスの運行ルートや発着時刻などの情報を,底面地図と時間軸から構成される三次元空間内に視覚的に表 現することで、街の主要な地域や時間帯による人々の往来の多寡といったものを、MR 環境を介して利用 者が感じ取れるようにすることである.本研究で開発しているシステムについて説明し,実験の手順と結 果について述べる. 233  $\mu$ 233 (233  $\mu$ 33 (233  $\mu$ 33 (233  $\mu$ 33 (234  $\mu$ 33 (234  $\mu$ 33 (234  $\mu$ 33 (234  $\mu$ 33 (234  $\mu$ 33 (234  $\mu$ 33 (234  $\mu$ 33 (234  $\mu$ 33 (234  $\mu$ 33 (234  $\mu$ 33 (234  $\mu$ 33 (234  $\mu$ 33 (234  $\mu$ 33 (234  $\mu$ 33 (234

# **1.** はじめに

路線バスの運行経路や運行頻度を知ることで,その街の 主要な地域や人々のおおよその動きといった、街の賑わ いを大まかに感じることができるのではないかと考えた. 我々が開発しているシステム BLIP (Bimodal Landscape Immersive Pop-up) は、Mixed Reality (MR:複合現実) 技 術と公共交通データを組み合わせることで,地域について の新たなユーザ体験の実現を目指して開発中のシステムで ある [1].

我々は,地域の中で重要視されている要素や好まれてい る要素を,生活者が地理的空間と結び付けて重層的に感 じ取れるような「風景」として生成することを情報風景化 と呼び,公共交通の運行情報をディスプレイ上で街のか たちに重畳し立体的に表現する BEAm (Bus Engagement AMplified) を開発してきた [2][3].BLIP は,これを MR 環境において実現,拡張するものである.

平面的なディスプレイ上での閲覧体験とは異なり, MR を用いることでユーザは,圧倒的な視点移動の自由度と直 感的な操作性を得ることになる.街全体を上から見たり, 横から見たり,のぞき込んだり,さらには循環する運行経 路の中に身を置いたりすることで,新たな情報に気付くこ とができる.

今までの BLIP (以下「BLIP1」という)では、MetaQuestPro と Hololens2 の 2 つのデバイス用に,2 点のバス停を 通るような経路表示をする機能を実装してきた. 2 つのデ バイスの比較と,用いる地図のサイズと様式の検証により,

公立はこだて未来大学 Future University Hakodate, Hakodate, Hokkaido, Japan BLIP1 に適した可視化手法が明らかになった. 本論では, BLIP1 で実装した路線選択方式を変更して実装した [1] 系 統別表示モードを用いて,街の賑やかさを感じることにつ いての実験手順と結果について述べる.

# **2.** 複数の都市に対応した拡張 **BLIP**

複数地域へ対応と新たな入力方式を実装した BLIP(以 下「BLIP2」という)は BLIP1 同様に Unity 上で開発して いる. MR ヘッドセットは Hololens2 を利用している. 地 図と Unity 座標系との変換を行うため, MapBox 社が開発 した Maps SDK for Unity[4] を利用している. BLIP1 で は,ユーザが異なる2点のバス停を選択して経路を表する モードを実装した.BLIP2 では,系統別に表示切り替えが できるモードの 2 つのモードを実装している.

## **2.1 GTFS:General Transit Feed Specification**

可視化するバス停の地理的位置やバス経路情報,時刻表 といった公共交通データとして,公共交通機関の時刻表と 地理的な情報に関するオープンフォーマットである GTFS (General Transit Feed Specification) [5] を用いる.GTFS は複数の CSV 形式によるテキストファイルで構成されて いる.

BLIP1 では、函館市を対象に函館バスが提供する GTFS データを用いてシステムを実装した.被験者が土地勘のあ る地域では,どこら辺が賑わっているのか既知である可能 性がある.土地勘のない地域の地図に対して実験を行うた め,BLIP2 では,北海道函館市,青森県青森市,三重県津 市,香川県高松市の 4 地域を対象とした.この 4 地域は国 内の GTFS オープンデータの一覧から西日本と東日本で 2

#### 地域ずつとなるように選択した.

BLIP1 では,便ごとの停留所情報と発着時刻を利用する にあたり、ルート情報、停留所情報、発着時刻のデータを 組み合わせて,便ごとの経緯度座標とタイムスタンプを連 関させたデータを生成し使用した.BLIP2 ではこれを応用 し,系統情報,バス停情報を組み合わせて系統別に通過す るバス停をリスト化し使用している. 加えて、バス路線形 状情報を系統情報と連関させて系統の ID からバス路線形 状を検索できるようにした.

GTFS データの加工は事前に JupyterNotebook 環境で Python を用いて行い, BLIP2 用に新しい CSV ファイルを 作成する.作成した CSV ファイルを Unity 内で読み込み 使用する.データを加工することで,データ参照の回数を 減らして BLIP システム実行時の処理軽減を図っている.

## **2.2** 地図

BLIP1 では、Hololens2 に映し出す仮想の地図と、印刷 した実物の地図との 2 つのパターンで感じ方の変化を検証 した.MR の利点である実物の物体との連携を図るため, BLIP2 では実物の地図を利用することとした. BLIP1 で 地図のサイズによる感じ方の変化が認められたため、地図 のサイズは,1 辺が 2m の大きなサイズと 1 辺が 50cm の 小さなサイズの地図を用意した.

地図に描かれている内容は,大まかな地形情報のみとし, 道は描かれていない. 図1から図4は、本研究用に作成し た地図の画像である.BLIP2 利用時に Hololens2 側で地図 の上に道を描画する. この時描画する道は、GTFS データ から取得したバスの運行経路である。これにより、元々の 地図に記された道の密度や建物の情報などから街の賑わい を察することなく,バス運行情報だけから街の賑わいの感 じ方を観察することができる.

# **3.** 時刻表データの可視化

BLIP2 では、BLIP1 と同様のバスの運行時刻表データ を用いて,BEAm[3] と同様の情報風景化を行っている. 本研究では、バスの運行経路と時刻表データの可視化に, Space-Time-Cube と呼ばれる手法を用いている. Space-Time-Cube は, Hägerstrand[6] によって考案された, 空間 的位置 (2 次元) と時間的位置 (1 次元) を統合的に表現した 3 次元のデータ可視化手法である.横軸と縦軸に地理的な 2 次元平面を表し,高さ方向に時間の概念を重ねることで, 個人の行動軌跡を時空間上に投影できる. これにより, 従 来の 2 次元の地図上では表現しづらかった,空間変化に伴 う時間的変遷を可視化できるという特徴がある.

BLIP2 では、BLIP1 同様に縦方向に配置された時間軸に 沿って,各バス停座標位置に,上端が 0:00,下端が 24:00 となる時間軸を表示している.時空間中にバス停の座標と 到着時刻からなる点をプロットし,それをつなぎ合わせて

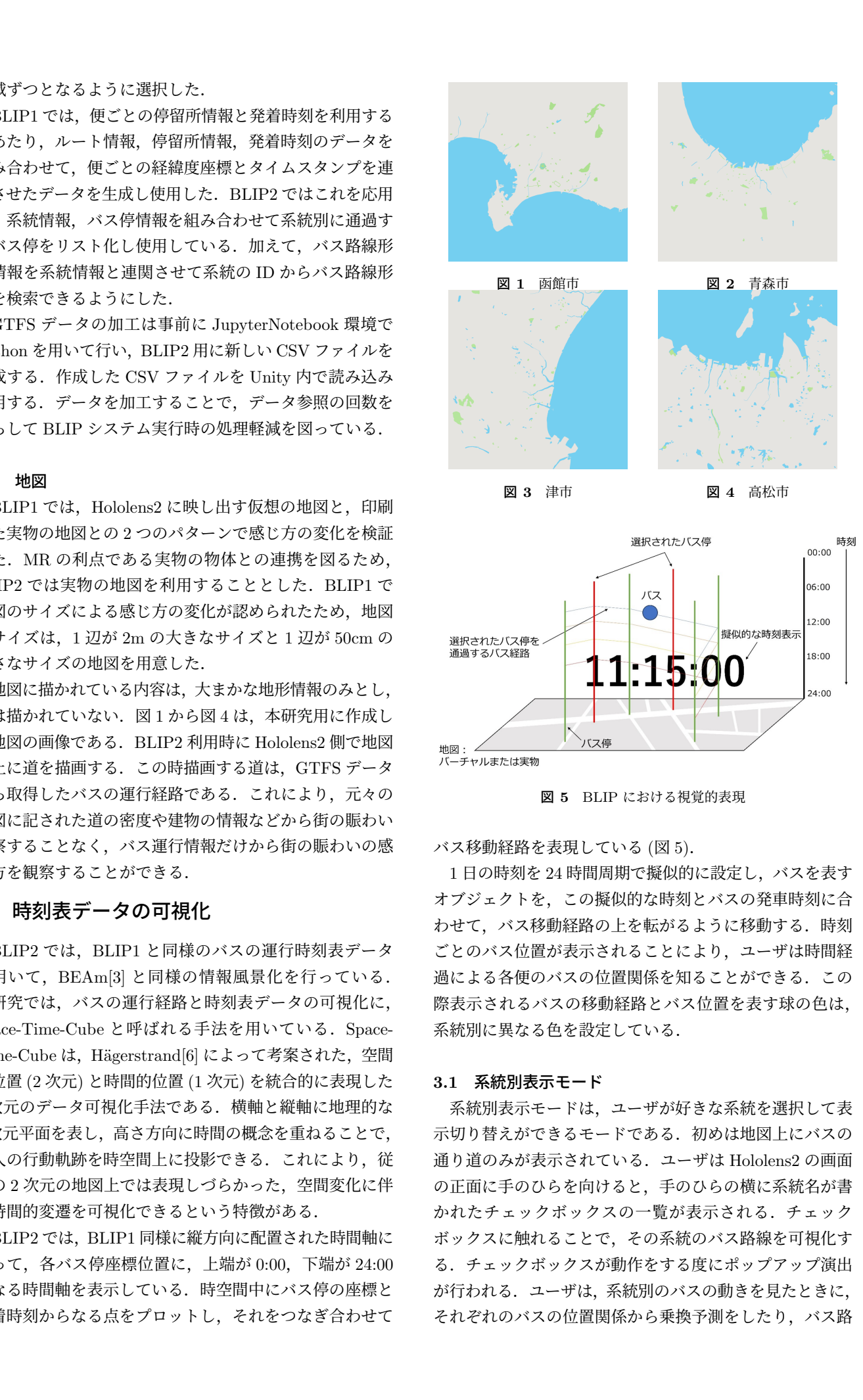

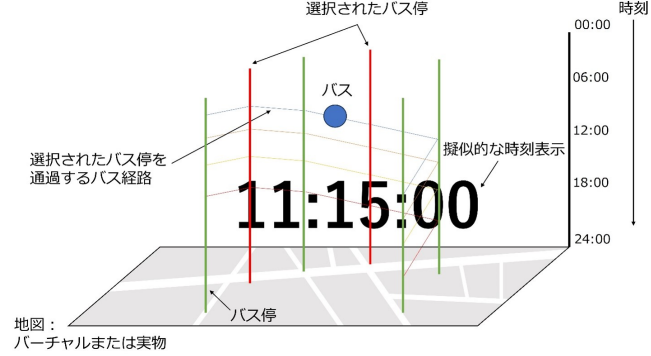

図 **5** BLIP における視覚的表現

バス移動経路を表現している (図 5).

1日の時刻を24時間周期で擬似的に設定し、バスを表す オブジェクトを,この擬似的な時刻とバスの発車時刻に合 わせて、バス移動経路の上を転がるように移動する. 時刻 ごとのバス位置が表示されることにより,ユーザは時間経 過による各便のバスの位置関係を知ることができる.この 際表示されるバスの移動経路とバス位置を表す球の色は, 系統別に異なる色を設定している.

#### **3.1** 系統別表示モード

系統別表示モードは,ユーザが好きな系統を選択して表 示切り替えができるモードである.初めは地図上にバスの 通り道のみが表示されている.ユーザは Hololens2 の画面 の正面に手のひらを向けると,手のひらの横に系統名が書 かれたチェックボックスの一覧が表示される.チェック ボックスに触れることで,その系統のバス路線を可視化す る.チェックボックスが動作をする度にポップアップ演出 が行われる.ユーザは,系統別のバスの動きを見たときに, それぞれのバスの位置関係から乗換予測をしたり、バス路

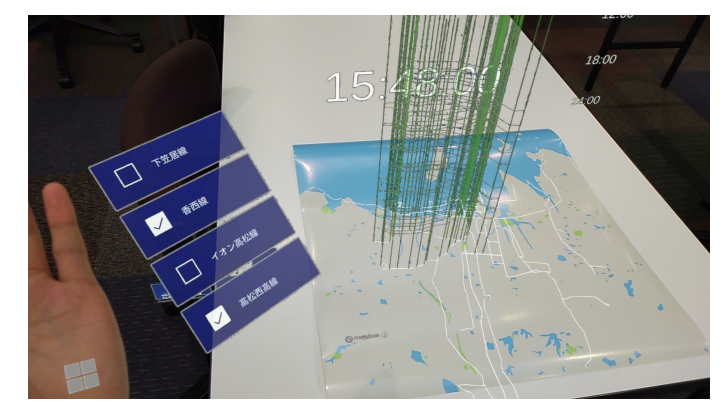

図 **6** 系統別表示モード(2つの系統選択時)

線の重なり具合を見たりして,その系統のバスの本数を確 認することができる. 図 6 は、高松市の地図で 3 つの系統 を表示したときのスクリーンショットである.

# **4.** ユーザ試行実験

ユーザ試行実験では,BLIP のバス運行情報可視化によっ て街の賑やかさが感じられるのか調査を行う。使用する地 図のサイズによりユーザの MR 体験に変化があることか ら,2 パターンのサイズについてどのように影響があるの かも調査を行う.実験者が表示する系統を操作できるよう に,系統別表示モードを実験用に修正する.これにより, 被験者は複雑な操作をすることなく,システムを体験する ことができる.

現状は 2 名の被験者に対して実験を行った.1 人目の実 験終了後に,実験手順の見直しを行い 2 人目の実験を行っ た.以下,1 人目の実験を実験 1,2 人目の実験を実験 2 と する.

#### **4.1** 実験 **1**

## **4.1.1** 実験手順

Hololens2 を PC と有線接続し、PC リソースでの処理 と、実験者によるキーボードからの入力を可能にする. 被 験者には大きいサイズの地図 1 地域と,小さいサイズの地 図1地域の合計2地域の体験をしてもらう.実験使用地 図のパターンは表1に示す. 被験者には、体験する地域の 土地勘について調査を行うため,事前アンケートに回答を 行ってもらう. 事前アンケート内容を表 2 に示す. 事前ア ンケートの回答の後,実験では使用しない地図でのデモ動 画と図5を見せながら BLIP の見方を説明する. 地図の体 験順番は,大きい地図が先で,小さい地図を後とする.被 験者に Hololens2 を被ってもらい,1 枚目の地図に実験者 がバス路線を表示する.一度にすべてのバス路線を表示す ると,システムの処理が遅くなることと,表示が重なりす ぎて見づらくなることから,一度に 3 つの系統を表示する. 実験者は 10 秒ごとに系統の表示切り替えを行う.1 つ目 の地域の実験が終了した後,iPad とペイントツールを用い 235 情報処理学会 インタラクション 2024 IPSJ Interaction 2024 1A-12 2024/2/28 © 2024 Information Processing Society of Japan

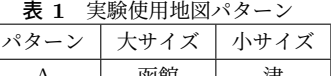

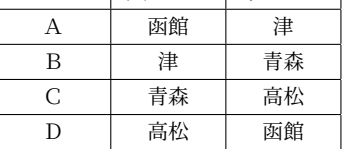

#### 表 **2** 事前アンケート

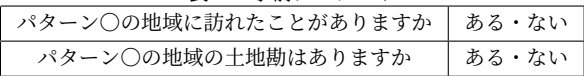

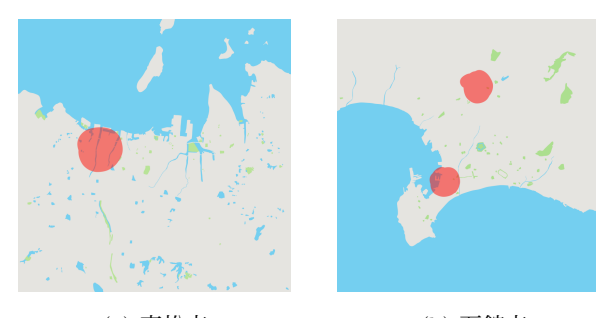

(a) 高松市 (b) 函館市 図 **7** 実験 1: 各地図で賑わいを感じた場所

て賑やかだと感じたところに印をつけてもらい,なぜそう 思ったのか記述してもらう. 2 つ目の地域も同様に実験を 行う.2 つ目の地域の実験が終了した後,大きな地図と小 さな地図で感じた違いについてアンケートに回答をしても らう.

#### **4.1.2** 実験結果

実験1ではパターン D で実験を行った. 被験者への事前 アンケートでは,高松市に訪れたことがなく,土地勘がな いという回答と,函館市に訪れたことがあり,土地勘はな いという回答であった.

図7は、その地域の試行の後、賑やかであると感じた箇 所を赤色で印をつけてもらったものである.図 7(a) の印 は,「バスのボールがたくさん動いているのが見えて栄え ているかなと感じた」という理由であった.図 7(b) 下部 の印は、「どのバスも通っている箇所があった」という理 由であった.図 7(b) 上部の印は,「バス停の本数が多かっ た」という理由であった.

地図のサイズに関しては,小さいサイズの方が面白かっ たという意見が見られた.「函館はバス経路が多くて見応 えがあった」,「函館の土地勘が少しはあったから,関心を 持ちながら見ることができた」という理由であった.

# **4.1.3** 考察

被験者が高松市の地図につけた印の周辺情報を Google Map で調べると,大型商業施設はあるが,その他の施設, コンビニ,レストラン,ホテルは少ない. 被験者がつけた 印の少し東側にコンビニ,レストラン,ホテルの密集地域 がある.大きな地図かつバス路線表示の切り替え間隔が短 かったため,路線が多いと感じた場所と地理的位置にずれ

## が生じたと考える.

同様に,函館市の印の周辺を調べると,下部の印では函 館駅の周辺かつ有名な観光地の周辺でもある.上部の印で は,周辺に施設は少なく,賑やかであるとは考えにくい. しかし、少し南側に主要なバスターミナルがあるため、高 松市の印同様に路線が多いと感じた場所と地理的位置にず れが生じたと考える.

大きな地図と小さな地図の比較では,サイズの違いによ る感じ方の変化ではなく,地域の違いによる感じ方の変化 を回答された.これは調査目的の意図に沿った回答ではな かったため,質問の文言を変える必要がある.

## **4.2** 実験 **2**

実験1での考察から、実験2では実験手順に少し変更を 加え,別の被験者を対象に実験を行った.

# **4.2.1** 実験手順

事前アンケートと BLIP の説明は実験 1 と同様に行う. 地図の体験順番は,小さい地図が先で,大きい地図を後と する. 実験1同様に、被験者に Hololens2 を被ってもらい, 1枚目の地図に実験者がバス路線を表示する.実験1では, 3 つずつ系統を表示していた.3 つ表示だと路線の重なり を感じにくいことと,路線の地理的位置を記憶するのが難 しいと判断した.実験 2 では一度に 10 個の系統を表示す る.実験者は,30 秒ごとに系統の表示切り替えを行う.1 つ目の地域の実験が終了した後,iPad とペイントツールを 用いて賑やかだと感じたところに印をつけてもらい,なぜ そう思ったのか記述してもらう.2 つ目の地域も同様に実 験を行う.2 つ目の地域の実験が終了した後,大きな地図 と小さな地図で感じた可視化表現の違いについてアンケー トに回答をしてもらう. 236 情報処理学会 インタラクション 2024 IPSJ Interaction 2024 1A-12 2024/2/28 © 2024 Information Processing Society of Japan

## **4.2.2** 実験結果

実験2ではパターン2で実験を行った. 被験者への事前 アンケートでは,高松市に訪れたことがなく,土地勘がな いという回答と,函館市に訪れたことがあり,土地勘はな いという回答であった.

図 8 は、その地域の試行の後、賑やかであると感じた箇 所に赤色で印をつけてもらったものである.図 8(a) の印 は,「縦の濃い印は大体の路線で通っていて,広い丸は基本 的にバス路線が密集していたから」という理由であった. 図 8(b) 下部の印は,「表示された系統の線を見て,ほとんど の系統でここを通っていた」という理由であった. 図 8(b) 上部の印は,「10 個ずつ表示されるパターンの中で,交通 量が大幅に増えていたパターンがいくつか見られたから」 という理由であった.

大きな地図と小さな地図の比較では,大きいサイズは線 で視界が埋め尽くされたため視界が悪かったため、小さい サイズの方が見やすかったという意見が見られた.

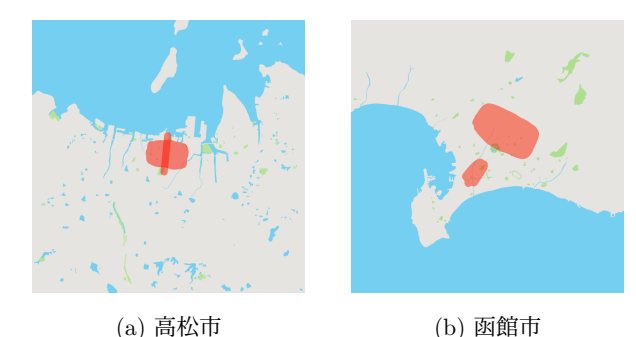

図 **8** 実験 2: 各地図で賑わいを感じた場所

#### **4.2.3** 考察

被験者が高松市の地図につけた印の周辺情報を Google Map で調べると, 国道 30 号と国道 11 号が含まれる地域 で,周辺には高松駅があり,コンビニ,ホテル,レストラ ンが密集していることがわかった.

同様に,函館市の印の周辺を調べると,下部の印の範囲 内は函館駅から観光地である五稜郭までの中間地点であっ た.商業施設は少ないが,市営電車が通る大通りであった. BLIP2 の可視化表現から主要な場所同士を結ぶ中間地点も 賑やかだと感じられると考える.

上部の印の範囲内では,周辺に大型商業施設,主要バス ターミナル,複数のコンビニやレストランがあることがわ かり、賑やかな地域に印をつけられたと判断する.

地図のサイズに関して,賑やかさを感じるとる上では小 さいほうが見やすいと考える.大きい地図では仮想オブ ジェクトも大きくなるため,視界を悪くさせ地理的位置と バス路線を結び付けて見ることができなかった可能性があ る.しかし,実験 1 よりもバス路線の観察時間を増やした ためか,実験者が賑やかであると判定した箇所に印がつけ られている.

# **5.** 今後の展望

2回のユーザ試行実験により、実験の設計で見直す点が いくつか見られた.例えば,賑やかであると感じたところ に印をつけるというプロセスでは,自由に印をつけられる ようにした.これでは,被験者によって印の大きさも形も 変わるため、実験後の分析が難しくなる. 印をつけるプロ セスでは,地図にグリッド線を表示し,印をつけられると 箇所を限定することが有効である.他にも,実験後のアン ケートの意図が伝わりにくかったため,アンケート手法 を4件法にしたり、項目を細分化したりすることが考えら れる.

最終的に, BLIP が街の賑わいをどのように感じさせるの かを明らかにするため,より多くの被験者を集め全パター ンで実験を行う.ユーザのフィードバックや実測データ をもとに,システムの効果や改善点を洗練させ,効果的な MR 環境におけるバス運行情報の可視化手法を探求する.

システムに関して,BLIP2 で実装した系統表示モードで

は,膨大な量のオブジェクト生成と探索処理によって,シス テムの処理速度が大幅に遅くなってしまっている.GTFS データの探索アルゴリズムを見直し,システムの軽量化を 図ることが課題である.

また,GTFS データの加工については自動変換の仕組み を作る必要がある.それぞれの組織が提供する GTFS デー タは記述形式にばらつきがある.例えば,テキストファイ ル内の項目の順序が地域によって異なる場合があったり, 要素をダブルクォーテーションで囲っていたりする場合が ある.現状はその地域ごとにデータ加工用プログラムを作 成している.本研究である程度の記述パターンを把握でき たため,どの記述パターンでも対応できるプログラムの作 成を課題とする. 237 for  $23737$  interaction 2024 IPs J/maximum interaction 2024<br>
237 for  $2377$  interaction 2024 IPs J/maximum interaction 2024<br>
237 for  $2377$  interaction 2024 2024 Interaction 2024<br>
237 for  $2377$  interaction 2024 2024

謝辞 本研究の遂行にあたってご協力いただいた,山本 恭裕氏および松原伸人氏に深く感謝します.

## 参考文献

- [1] 赤石征也, 柏木敏朗, 山本恭裕, 中小路久美代, MR 環境 における公共交通データ可視化システムの提案, 情報処 理学会研究報告, Vol.2023-EC-69, No.19, pp.1-2, Oct.27, 2023.
- [2] 山本恭裕, 松原伸人, 中小路久美代, 街の営みの理解に向 けた路線バス運行情報を用いた可視化環境の提案, HIC2 2020, HI 学会, pp.427-429, 2E4-4, (2020).
- [3] 中小路久美代, 山本恭裕, 松原伸人:路線バス運行情報を 用いた情報風景化の試作,インタラクション 2020 論文 集, pp. 776-780 (2020).
- [4] Mapbox, Maps SDK for Unity, available from *⟨*https://docs.mapbox.com/unity/maps/guides/*⟩*
- [5] GTFS.org, General Transit Feed Specification, available from *⟨*https://gtfs.org/*⟩*
- [6] Hägerstrand, T.:What about people in regional science? Papers in regional science, 24, pp.6-21 (1970).